## **Table of Contents**

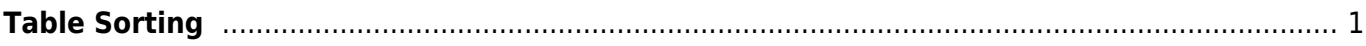

## <span id="page-2-0"></span>**Table Sorting**

To sort Table select Table→Sort Table menu item. You can sort the entire table or only selected area (columns and rows selection).

From: <https://magicplot.com/wiki/> - **MagicPlot Manual**

Permanent link: **<https://magicplot.com/wiki/sorting?rev=1306299725>**

Last update: **Sun Nov 8 12:20:34 2015**

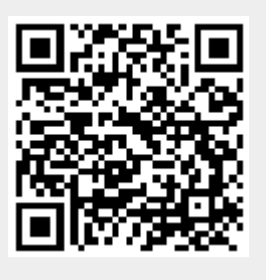